## **Инструкция по загрузке документов в Moodle**

Для участия в заключительном туре олимпиады на платформе [Moodle,](https://olymp.herzen.spb.ru/) участник олимпиады в обязательном порядке должен прикрепить скан/четкое фото следующих документов:

- 1. паспорт (разворот с фотографией). Для тех, кому нет 14 лет свидетельство о рождении;
- 2. справка из учебного учреждения (о том, что вы получаете среднее общее образование);
- 3. копия СНИЛС (или скрин с госуслуг)

4. подписанное Согласие на обработку персональных данных (*подписанное родителями для несовершеннолетних участников*).

Данный набор документов необходимо разместить в личном кабинете участника.

- 1. Участнику необходимо зайти в свой аккаунт на платформе [Moodle.](https://olymp.herzen.spb.ru/login/index.php)
- 2. После успешного входа, нужно перейти в свой личный кабинет (рис. 1).

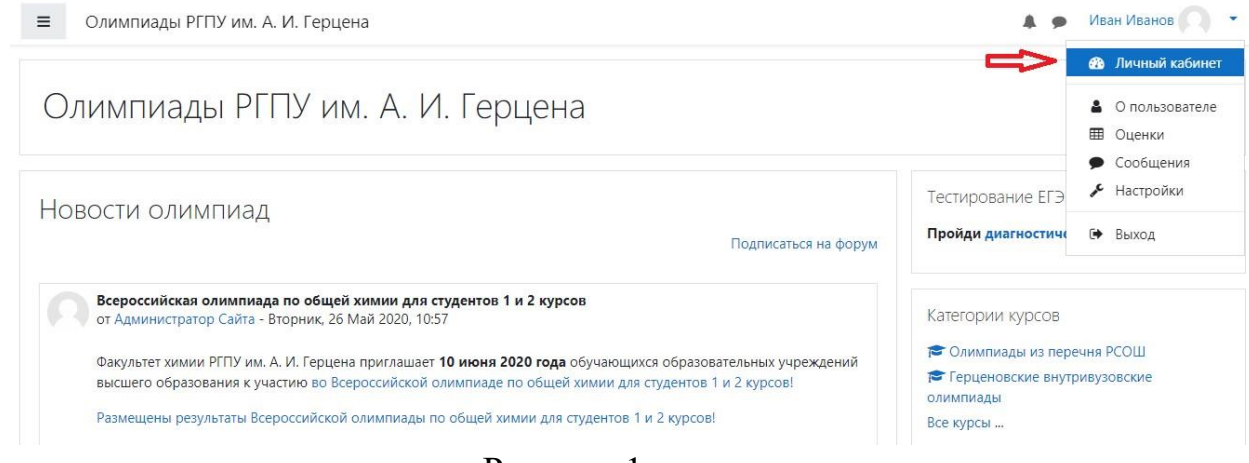

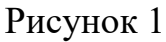

3. Далее перейдем в раздел «Управление личными файлами» (рис. 2).

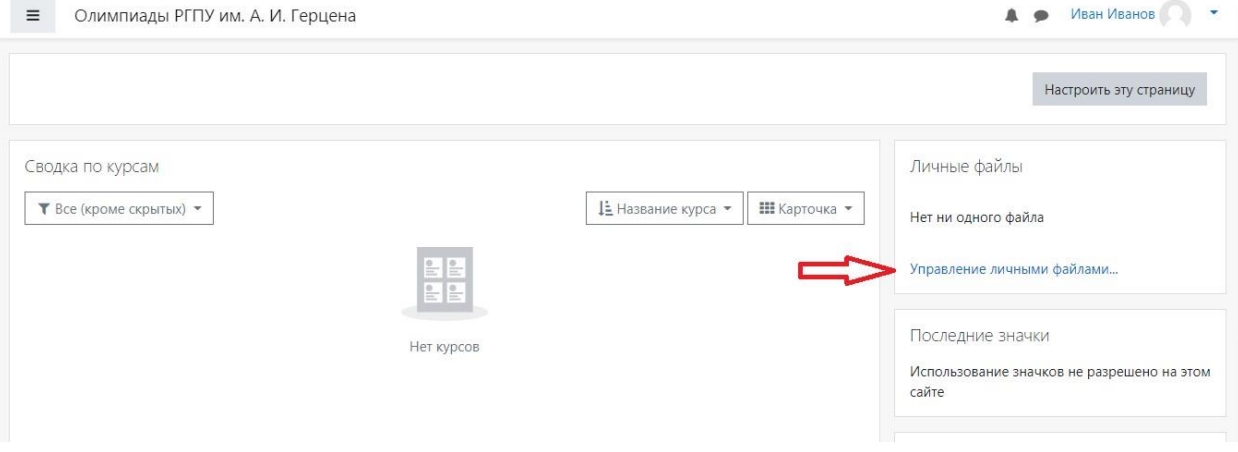

Рисунок 2

4. В открывшейся странице будет возможность прикрепить все необходимые документы (рис. 3, 4).

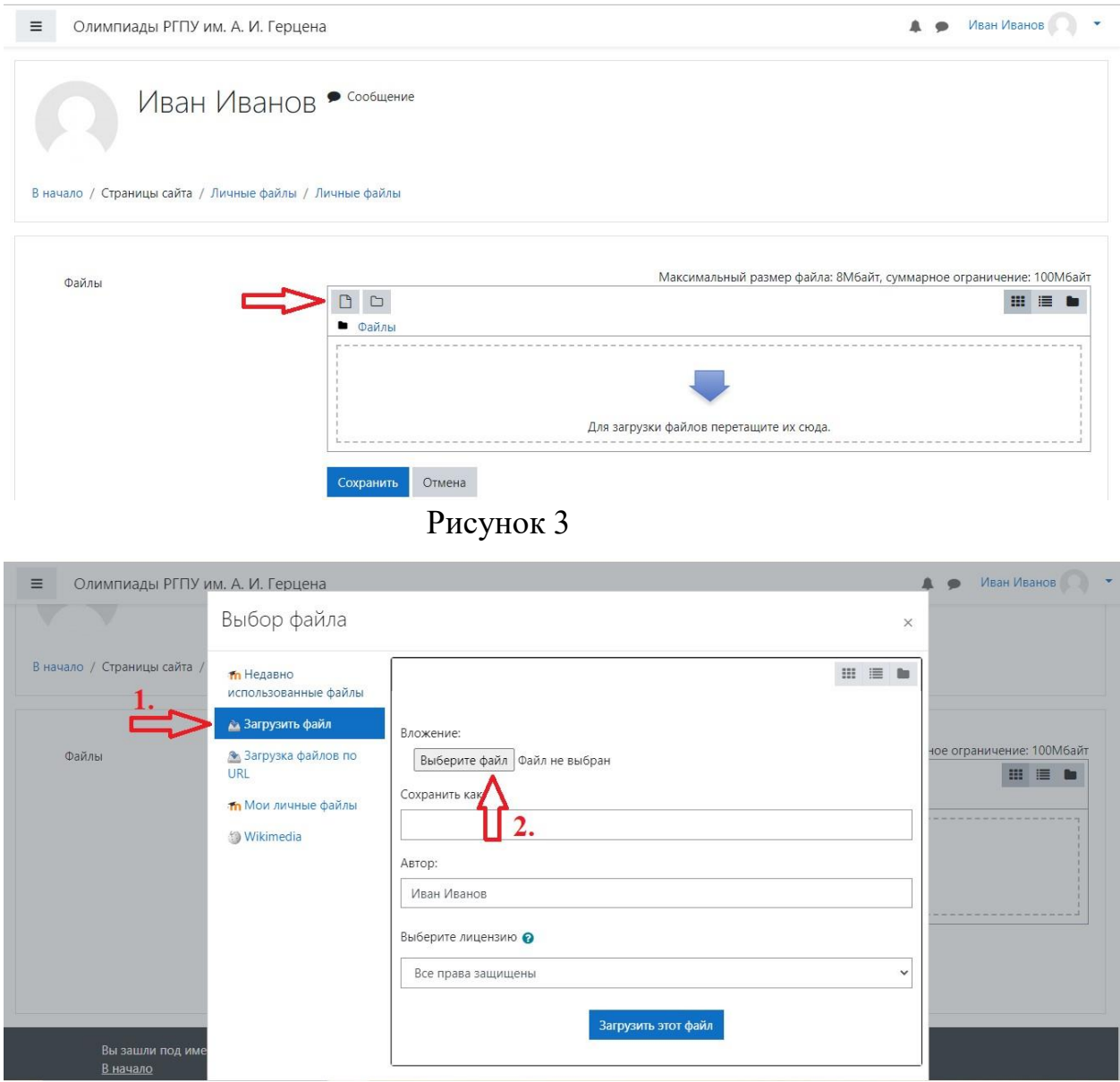

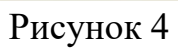

5. Добавьте необходимый файл и нажмите клавишу «Загрузить этот файл» (рис. 5).

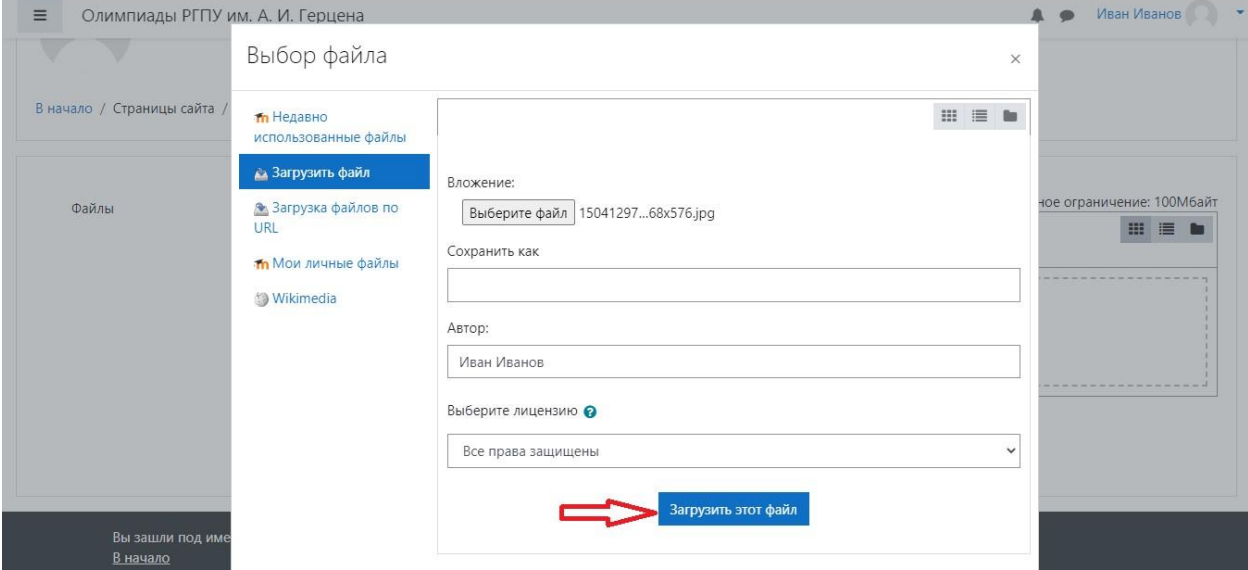

Рисунок 5

6. Далее, когда будут добавлены все необходимые документы (скан/фото паспорта, справка из ОУ и согласие на обработку персональных данных), нажмите клавишу «Сохранить» (рис. 6).

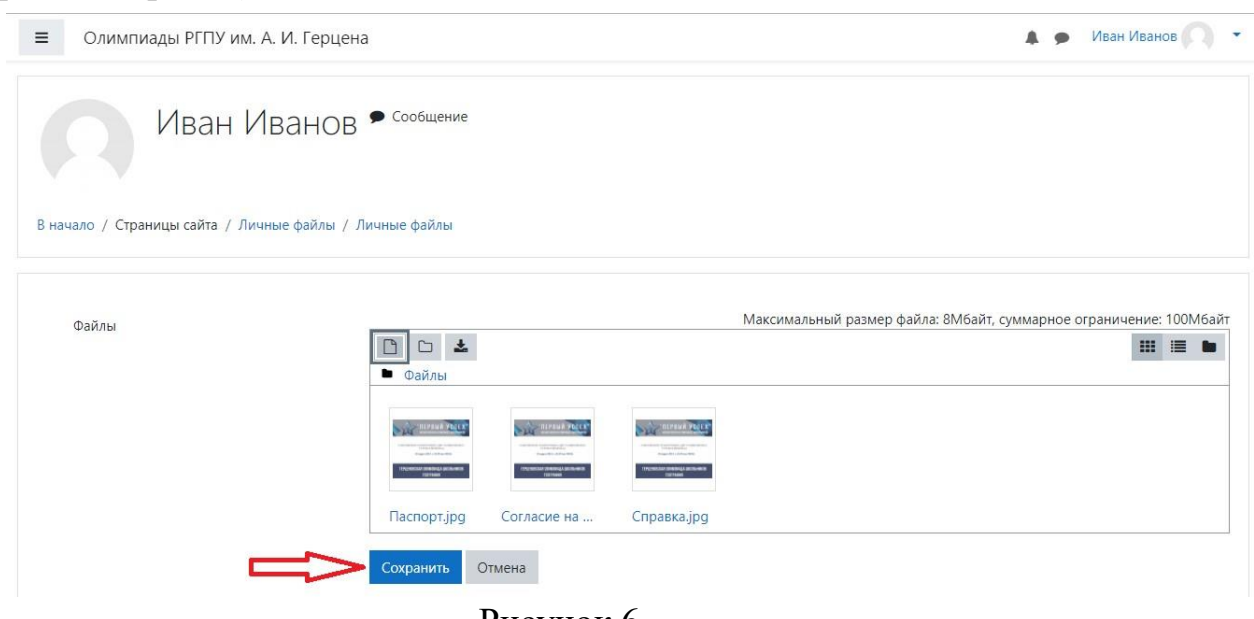

Рисунок 6

7. Приложение необходимых документов завершено.

Вся актуальная информация (новости, информация, результаты и другое) публикуются исключительно на официальном [сайте Герценовского университета](https://www.herzen.spb.ru/abiturients/olimpiady/olimpiady-shkolnikov-iz-perechnya-rsosh/)  [далее в разделах соответствующих олимпиад.](https://www.herzen.spb.ru/abiturients/olimpiady/olimpiady-shkolnikov-iz-perechnya-rsosh/)

Контактная информация

Оргкомитет олимпиад

Санкт-Петербург, наб. р. Мойки 48, корп. 1, ауд. 305 тел.: (812) 570-04-92 e-mail: olymp@herzen.edu.ru (в теме письма укажите название олимпиады)

ВКонтакте: [https://vk.com/postuplenie\\_v\\_vuz](https://vk.com/postuplenie_v_vuz)